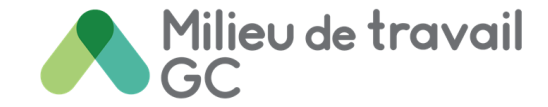

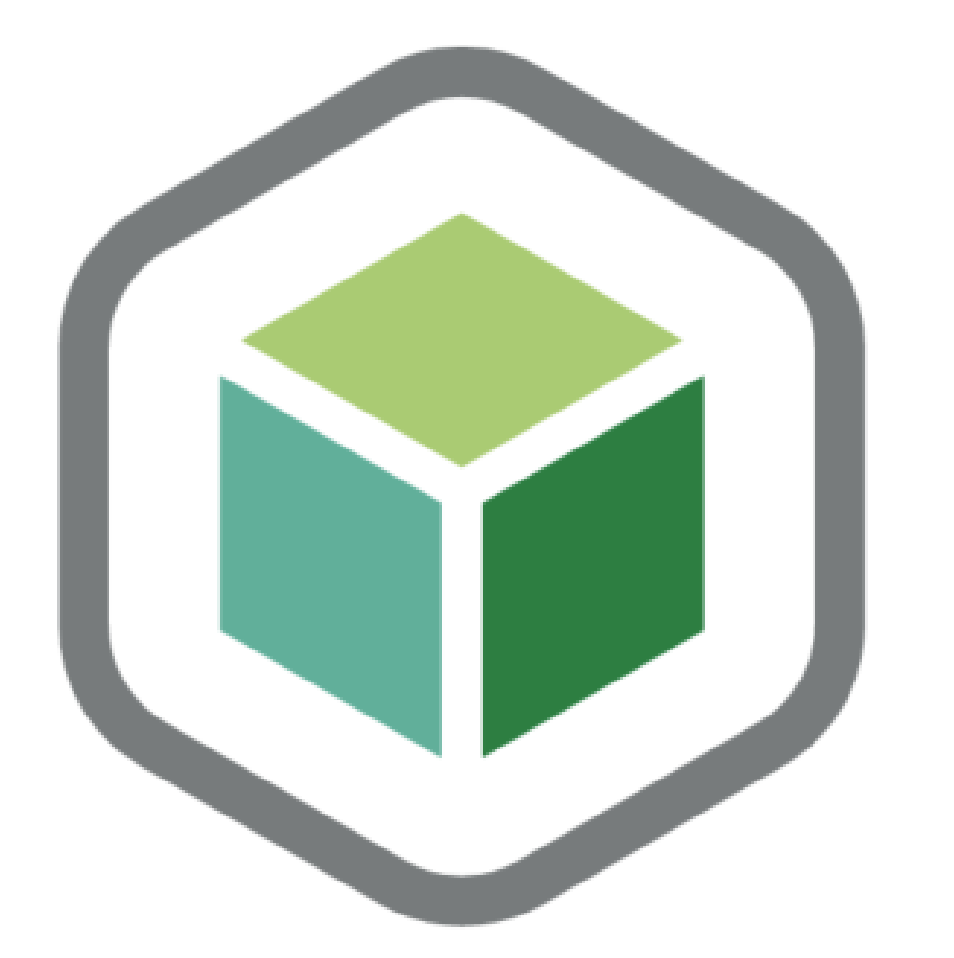

## **Programme en boîte de GdC**

Une solution de gestion du changement tout-en-un pour le Programme de transformation du milieu de travail

> Version 1 Septembre 2022

![](_page_0_Picture_5.jpeg)

![](_page_0_Picture_6.jpeg)

![](_page_1_Picture_0.jpeg)

### **Contrôle de version**

![](_page_1_Picture_50.jpeg)

![](_page_1_Picture_3.jpeg)

![](_page_1_Picture_4.jpeg)

![](_page_2_Picture_0.jpeg)

Chiquez ici

la page

### **Index**

#### Vous ouvrez la boîte pour la première fois?

Continuez à la [prochaine page](#page-3-0) pour de l'information importante

![](_page_2_Picture_4.jpeg)

#### Vous êtes déjà familier avec le fonctionnement de la boîte?

Si vous recherchez des activités de communication, de mobilisation ou de formation, continuez à l'aperçu du contenu

![](_page_2_Picture_7.jpeg)

![](_page_2_Picture_8.jpeg)

![](_page_2_Picture_9.jpeg)

#### <span id="page-3-0"></span>Milieu de travail **Informations importantes concernant le Programme en boîte de gestion du changement**

**Ce produit est développé en utilisant les principes de méthodologie agile afin d'être livré dans les délais et d'une manière efficace**

#### Qu'est ce que cela veut dire?

- Il faut s'attendre à des mises à jour régulières et fréquentes du contenu. C'est pourquoi nous vous recommandons de mettre en signet le lien de la page GCwiki Programme en boîte de gestion du changement plutôt que de sauvegarder le document. Faites de même pour tous les documents et modèles; ne les enregistrez que lorsque vous êtes prêt à les utiliser et à les adapter. Vous serez ainsi sûr de disposer des informations les plus récentes! La boîte ainsi que tous les documents qu'elle contient ont des numéros de contrôle de version, des dates et une description des changements pour vous aider à savoir si vous travaillez toujours avec les versions les plus récentes.
- Les clients de la phase 1 du Programme de transformation du milieu de travail contribuent essentiellement à tester cette nouvelle méthodologie et ces nouveaux produits. Vos réactions et commentaires sont précieux pour l'amélioration continue de ces produits! N'hésitez pas à partager vos trouvailles avec [Sophie.Genereux@tpsgc-pwgsc.gc.ca.](mailto:Sophie.Genereux@tpsgc-pwgsc.gc.ca)

![](_page_3_Picture_5.jpeg)

Centre d'expertise national de la gestion du changement en milieu de travail

![](_page_3_Picture_7.jpeg)

Gouvernement Government of Canada

## **Se préparer à gérer le changement (1 de 2)**

En tant que gestionnaire du changement affecté au projet de transformation du milieu de travail de votre organisation, il y a quelques éléments que vous devez comprendre en terme de contexte avant de pouvoir commencer à déballer le contenu du Programme en boîte de gestion du changement. Certains éléments fondamentaux clés doivent être définis, mis en œuvre ou évalués afin que vous soyez bien équipé pour utiliser ce programme et l'adapter à certains attributs de changement spécifiques à votre organisation.

Il est également important de reconnaître que, dans le contexte de ce projet de transformation du milieu de travail, la transition vers le futur lieu de travail modernisé se fera rapidement! Les organisations voudront s'assurer que tous les employés seront bien soutenus et équipés pour une transition en douceur vers le futur environnement de travail. Les employés devront apprendre de nouvelles façons de travailler dans un nouvel écosystème d'espaces soutenu par de nouveaux outils informatiques.

Un bon programme de gestion du changement permettra de s'assurer que les employés seront bien préparés à adopter le nouveau milieu de travail et que la transition se fera en douceur.

[PROCHAINE PAGE: Se préparer à gérer le changement \(2 de 2\)](#page-5-0)  $\left(\rightarrow\right)$ 

Milieu de travail

![](_page_4_Picture_5.jpeg)

## <span id="page-5-0"></span>**Se préparer à gérer le changement (2 de 2)**

Les trois premiers éléments ci-dessous, qui sont également des critères de participation au Programme de transformation du milieu de travail, doivent être définis par votre équipe de projet et de direction, dès que votre organisation a été intégrée au programme.

![](_page_5_Figure_2.jpeg)

Pour garantir le succès de la réalisation du projet et du programme de gestion du changement, il est essentiel que l'organisation définisse clairement sa vision du futur milieu de travail et que le parrain du projet et l'équipe de direction soient mobilisés dès le début du projet et soient prêts à montrer la voie. L'énoncé d'une vision unificatrice sera également un élément clé des premières communications aux employés dans le cadre du programme de gestion du changement.

La création d'une équipe de projet intégrée comprenant des représentants des fonctions de technologie de l'information, de gestion de l'information, de ressources humaines, de sécurité, de gestion des installations et de santé et sécurité au travail est tout aussi importante, car de nombreux processus opérationnels et équipements devront être adaptés ou transformés pour le futur milieu de travail.

Le Groupe conseil stratégique pour le Milieu de travail de SPAC a mis au point un outil, l'Outil d'évaluation de la réalisation du projet (PRET), qui devrait également être rempli par les équipes de projet et de changement avant de déballer le contenu de cette boîte. Cet outil permet de recueillir des informations importantes et d'identifier les lacunes et les possibilités pour les équipes de projet et de changement.

[PROCHAINE PAGE:](#page-6-0) Qu'est-ce que cette boîte?

Milieu de travail

![](_page_5_Picture_7.jpeg)

![](_page_6_Picture_0.jpeg)

Canadä

<span id="page-6-0"></span>![](_page_6_Picture_1.jpeg)

Le **Programme en boîte de gestion du changement** a été créé spécifiquement pour les organisations qui ont été admises dans le Programme de [transformation](https://www.gcpedia.gc.ca/wiki/Programme_de_transformation_du_milieu_de_travail%E2%80%8B) du milieu de travail (PTMdT). Le contenu est adapté du Livret numérique de la gestion du [changement](https://www.gcpedia.gc.ca/wiki/Livret_num%C3%A9rique_de_la_gestion_du_changement) en milieu de travail proposé par le Centre d'expertise national de la gestion du changement en milieu de travail et a été condensé et revu pour le champ d'application du PTMdT. Les outils et les activités inclus dans ce programme de gestion du changement sont préremplis et présentés d'une manière séquentielle qui s'aligne sur le processus du projet. Ils peuvent être facilement adaptés pour répondre aux besoins de chaque organisation ainsi qu'à la séquence et au calendrier de mise en œuvre de chaque projet. Ils peuvent également être adaptés à tout projet de changement, n'hésitez pas à les utiliser comme bon vous semble !

[PROCHAINE PAGE: À qui est](#page-7-0) destinée cette boîte?

![](_page_6_Picture_4.jpeg)

![](_page_7_Picture_0.jpeg)

<span id="page-7-0"></span>**EST DESTINÉ CE** 

**PROGRAMME EN** 

**BOÎTE?**

• Toutes les ressources de gestion du changement (employés et/ou consultants) affectées à la mise en œuvre d'un programme de gestion du changement dans le cadre d'un projet de transformation du milieu de travail.

Les membres de l'équipe de projet intégrée du projet de transformation du milieu de travail doivent également se familiariser avec ce guide et son contenu. Cela leur permettra de comprendre comment le soutien aux employés sera assuré tout au long du projet et comment les diverses activités de communication, de mobilisation et de formation devront être intégrées au processus de gestion du projet. La clé pour créer une transition en douceur pour les employés est d'aligner les activités de gestion du changement sur les activités du projet.

![](_page_7_Picture_4.jpeg)

![](_page_8_Picture_0.jpeg)

#### <span id="page-8-0"></span>Participez à la séance de lancement de la gestion du

**Comment de la gestion du<br>
<b>Changement pour passer en** revue la boîte et évaluer l'état de préparation au changement.

![](_page_8_Picture_3.jpeg)

#### Objectifs de la séance

- Découvrir la gestion du changement et l'expérience des employés
- Se préparer à gérer le changement et comprendre notre approche
- Déballer le contenu du Programme en boîte de gestion du changement
- Passer en revue les informations fournies dans l'outil d'évaluation de l'état de préparation du projet (PRET).
- Commencer à remplir le cahier de travail de la gestion du changement pour comprendre le contexte du changement
- Définir et personnaliser votre stratégie de gestion du changement

[PROCHAINE PAGE: Comment utiliser cette boîte? \(2 de](#page-9-0) 2)

![](_page_8_Picture_12.jpeg)

**Lanada** 

![](_page_9_Picture_0.jpeg)

<span id="page-9-0"></span>**Comment de Secondiser cette boîte de gestion du changement<br>
Les comment de suivre les<br>
Comment de suivre les<br>
Comment de suivre les** L'utilisation du Programme en boîte de gestion du changement étapes suivantes

![](_page_9_Picture_2.jpeg)

l'ordre proposé Familiarisez-vous avec les identifiants visuels et le glossaire des termes utilisés dans la boîte

![](_page_9_Picture_4.jpeg)

Déballez le contenu dans

1+1 Stores Stor  $\left(3\right)$ Lisez et suivez les instructions

**Canadä** 

1.1 Annonce du projet .▲

![](_page_9_Picture_7.jpeg)

Téléchargez les modèles et ajustez-les

**N'oubliez pas que vous pouvez consulter les centres d'expertise de SPAC au besoin.**

[PROCHAINE PAGE: Aperçu du contenu](#page-10-0)

## <span id="page-10-0"></span>Aperçu du contenu  $\blacktriangle$  2  $\mathbb{R}$

Cliquez sur le<br>contenu pour<br>accéder à la page!

![](_page_10_Picture_2.jpeg)

![](_page_10_Figure_3.jpeg)

![](_page_11_Picture_0.jpeg)

## <span id="page-11-0"></span>**Phase 1 : Planification**

![](_page_11_Picture_2.jpeg)

![](_page_11_Picture_3.jpeg)

## <span id="page-12-0"></span>**1.A Cahier de travail de la GdC**

![](_page_12_Picture_1.jpeg)

L'information contenue dans le Cahier de travail de

#### Remplir le formulaire PRET est une condition préalable avant d'utiliser ce cahier de travail. Assistez à la séance de lancement de la GdC pour comprendre comment utiliser ce cahier de travail.

Ce cahier de travail est le premier outil à explorer lors de l'ouverture de ce programme en boîte. Il comprend plusieurs documents auxquels vous pourrez vous référer tout au long du projet et d'autres qui seront utilisés de manière plus récurrente. Ce cahier vous permettra d'identifier les éléments clés ou les attributs organisationnels qui sont spécifiques à votre organisation et qui vous permettront d'adapter la stratégie générique de gestion du changement proposée et de la personnaliser pour votre organisation. Plus d'informations sont fournies directement dans le Cahier de travail de la GdC ou vous pouvez communiquer avec nous pour organiser une séance de lancement de la GdC.

#### Ce Cahier de travail de la GdC comprend plusieurs documents pour:

- Analyser l'impact des changements sur les employés;
- Valider les acteurs et contributeurs du projet;
- Identifier certains risques, défis et opportunités;
- Planifier la mise en œuvre et la séquence des activités de gestion du changement;
- Mesurer l'efficacité des activités du programme.

séquence recommandée pour l'utilisation des différents documents de ce cahier est la suivante (voir l'image à droite)

![](_page_12_Picture_12.jpeg)

![](_page_12_Picture_13.jpeg)

[PROCHAINE PAGE: Stratégie de GdC](#page-13-0)

![](_page_13_Picture_0.jpeg)

## <span id="page-13-0"></span>**1.B Stratégie de la GdC**

#### Nous vous recommandons vivement de compléter les trois premiers onglets du cahier de travail de la GdC avant d'adapter cette stratégie de gestion du changement.

Cette stratégie de gestion du changement a été développée pour aider les gestionnaires du changement à définir l'approche nécessaire pour gérer le changement dans le cadre de leur projet de transformation du milieu de travail. Cette stratégie générique de gestion du changement est proposée en partant du principe que les projets du Programme de transformation du milieu de travail ont une portée similaire et un niveau de préparation similaire. La séquence d'activités proposée dans le cadre de ce programme de gestion du changement aide les employés concernés à comprendre le changement à venir, à participer au changement et à s'enthousiasmer et s'équiper pour adopter le futur milieu de travail. Compte tenu des caractéristiques uniques de chaque organisation, certains éléments devront être adaptés pour mieux répondre aux besoins de votre organisation. Le cahier de travail de la GdC, que vous avez ouvert précédemment, aura mis en évidence certains aspects de votre organisation qui doivent être pris en compte lorsque vous affinez votre stratégie. Il ne s'agit pas d'une stratégie de gestion du changement de longue narrative mais plutôt d'un document qui peut être utilisé pour informer l'équipe de projet intégrée et votre équipe de direction sur ce qui est proposé pour soutenir les employés pendant ce projet de transformation du milieu de travail.

![](_page_13_Picture_4.jpeg)

![](_page_13_Picture_5.jpeg)

Retour à l'aperçu [du contenu](#page-10-0) de la contenu de la contenu de la contenu de la contenu de la projet de la projet

## <span id="page-14-0"></span>**1.1 Annonce du projet**

![](_page_14_Picture_1.jpeg)

Veillez à coordonner cette activité avec votre équipe de projet afin qu'elle s'aligne sur les activités du projet et le processus de conception.

Si vous ne l'avez pas encore fait, il est essentiel de communiquer le projet de transformation à venir à la fois à l'équipe de direction et aux employés de votre organisation. Vous trouverez ci-dessous deux modèles de communication pour l'annonce d'un projet que vous pouvez utiliser et adapter à vos besoins. C'est la première occasion pour l'organisation de communiquer la vision de ce projet. Pour avoir le plus d'impact possible, cette annonce doit être faite par le parrain exécutif.

Nous recommandons fortement de communiquer le projet et la vision d'abord aux cadres supérieurs et aux gestionnaires du personnel, et de leur laisser suffisamment de temps pour comprendre le projet et poser leurs propres questions. Ils seront alors mieux préparés à répondre aux questions et à soutenir leurs employés respectifs après l'annonce du projet à tous les employés concernés. Pour soutenir davantage les cadres supérieurs et les gestionnaires de personnel dans ce rôle, des [messages](#page-30-0) clés sont fournis dans le gabarit pour l'équipe de direction.

![](_page_14_Picture_5.jpeg)

[Gabarit de communication pour l'annonce du projet à l'équipe](https://view.officeapps.live.com/op/view.aspx?src=https%3A%2F%2Fwiki.gccollab.ca%2Fimages%2Ff%2Ff5%2FWTP_-_Annonce_du_projet_%25C3%25A0_l%2527%25C3%25A9quipe_de_leadership%252C_ex%25C3%25A9cutifs_et_gestionnaires.docx&wdOrigin=BROWSELINK) de leadership

![](_page_14_Picture_7.jpeg)

[Gabarit de communication pour l'annonce du projet aux](https://view.officeapps.live.com/op/view.aspx?src=https%3A%2F%2Fwiki.gccollab.ca%2Fimages%2Ff%2Fff%2FWTP_-_Annonce_du_projet_aux_employ%25C3%25A9s.docx&wdOrigin=BROWSELINK) employés

![](_page_14_Picture_9.jpeg)

Government

Retour à l'aperçu [du contenu](#page-10-0) de l'approche d'approche de la proche de la proche de la proche de la proche de la proche de la proche de la proche de la proche de la proche de la proche de la proche de la proche de la proche [ouverte avec les employés \(1 de 2\)](#page-15-0)

![](_page_14_Picture_12.jpeg)

![](_page_15_Picture_0.jpeg)

## <span id="page-15-0"></span>**1.2 Séance d'information ouverte avec les employés (1 de 2)**

#### Veillez à coordonner cette activité avec votre équipe de projet afin qu'elle ait lieu avant de mobiliser les employés pour le sondage sur la programmation fonctionnelle.

Après l'annonce du projet, nous recommandons d'organiser une séance d'information ouverte avec tous les employés qui sont concernés par le projet. Il s'agit d'un excellent moyen de les informer sur la vision du projet, sur la manière dont le projet soutiendra les objectifs de l'organisation pour l'avenir du travail, sur ce qu'est le milieu de travail axé sur les activités (MTAA) et la manière dont le MTAA soutient les fonctions et les activités quotidiennes des employés. C'est également un bon moment pour partager le calendrier et les étapes de votre projet et la manière par laquelle les employés seront soutenus tout au long de ce parcours. Ces informations sont essentielles pour que les employés soient dans le bon état d'esprit pour participer à la première activité du projet: le sondage sur la programmation fonctionnelle.

Cette séance d'information ouverte peut aider à définir les attentes des employés et leur donner des informations significatives sur ce que l'organisation fait et POURQUOI elle le fait.

![](_page_15_Picture_5.jpeg)

![](_page_15_Picture_6.jpeg)

## <span id="page-16-0"></span>**1.2 Séance d'information ouverte avec les employés (2 of 2)**

Option 1 - Organiser une séance d'information ouverte avec les employés (recommandé) : Une présentation pour la séance d'information ouverte a été élaborée pour aider votre parrain de projet et les cadres supérieurs à présenter le projet à tous les employés. Cette séance peut être animée conjointement par votre organisation et un représentant de SPAC, si nécessaire. Nous vous recommandons de partager la présentation avec les employés après la séance. Il existe également un modèle d'invitation que vous pouvez utiliser pour inviter les employés à celle-ci.

Option 2 - Trousse d'information en remplacement de la séance d'information ouverte : S'il n'est pas possible d'organiser une séance d'information ouverte, la même présentation peut être envoyée aux employés avant qu'ils ne remplissent le sondage sur la programmation fonctionnelle. Si vous choisissez cette option, un gabarit de communication pour partager la présentation est fourni ci-dessous.

![](_page_16_Picture_3.jpeg)

Pour les deux options, vous aurez besoin de cette présentation: Présentation pour la séance [d'information](https://wiki.gccollab.ca/images/b/b6/WTP_-_Townhall_Presentation_FR.pptx)

![](_page_16_Picture_5.jpeg)

Si vous choisissez l'option 1, voici le document que vous pouvez utiliser pour inviter les employés : Gabarit d'invitation pour la séance [d'information](https://wiki.gccollab.ca/images/a/a8/WTP_-_Invitation_%C3%A0_la_s%C3%A9ance_d%27information_ouverte_pour_les_employ%C3%A9s.docx)

Si vous choisissez l'option 2, il est possible d'utiliser ce modèle de [communication:](https://wiki.gccollab.ca/images/6/63/WTP_-_Trousse_d%E2%80%99information.docx) Gabarit de communication pour l'envoi de la trousse d'information (présentation) aux employés

La présentation doit être adaptée à votre organisation et à votre projet. Les diapositives du modèle ont été étiquetées avec des instructions.

Milieu de travail

![](_page_16_Picture_9.jpeg)

Retour à l'aperçu [du contenu](#page-10-0) de sondage du contenu de la contenu de la condage de la condage de la condage de la condage de la condage de la condage de la condage de la condage de la condage de la condage de la condage de sur la programmation fonctionnelle

![](_page_16_Picture_11.jpeg)

## <span id="page-17-0"></span>**1.3 Invitation pour le sondage sur la programmation fonctionnelle**

![](_page_17_Picture_1.jpeg)

#### Cette activité est menée par l'équipe du projet et l'équipe de design de SPAC

Une fois que les employés ont été informés du lancement de votre projet de transformation du milieu de travail, la mini-programmation fonctionnelle peut commencer. Cette activité de projet permettra à l'équipe de design de SPAC d'identifier les activités de travail effectuées en milieu de travail ainsi que les attentes des employés concernant le futur milieu de travail. Ces besoins seront recueillis à l'aide d'un sondage qui devra être envoyé à tous les employés concernés par le projet. En tant que gestionnaire du changement, votre soutien est nécessaire pour aider le parrain exécutif du projet à communiquer cette activité. Des modèles de communication sont disponibles pour l'invitation à remplir le sondage ainsi que des modèles de rappels et de remerciements. Une fois que vous aurez examiné le contenu de ces gabarits, ils seront prêts à être envoyés aux employés par le parrain exécutif du projet.

Nous recommandons que le sondage soit distribué à tous les employés concernés par le projet. Cela permettra de s'assurer que le profil d'activité approprié sera défini pour le projet. Si votre projet porte sur un aménagement de type cotravail/générique, votre organisation pourrait décider d'envoyer l'invitation à des groupes de représentants des employés uniquement; un gabarit de communication à cet effet a également été inclus dans le document ci-dessous.

![](_page_17_Picture_5.jpeg)

Gabarits [de communication pour le sondage](https://wiki.gccollab.ca/images/d/d5/WTP_-_Invitation_aux_employ%C3%A9s_-_Sondage_sur_la_programmation_fonctionnelle.docx)

![](_page_17_Picture_7.jpeg)

![](_page_17_Picture_8.jpeg)

#### <span id="page-18-0"></span>**1.4 Retrait des biens professionnels et personnels (1 de 2)**

Milieu de travail

Cette activité est menée par les représentants de la gestion des locaux et de la gestion de l'information de votre équipe de projet intégrée.

Le retrait des biens personnels et professionnels est l'une des premières étapes de la transition vers un milieu de travail hybride où les employés auront la possibilité de travailler dans des environnements de bureau modernes, possiblement dans des milieux de Cotravail GC, ou à domicile. Il s'agit d'une étape nécessaire pour moderniser les espaces de travail et donner aux employés plus de choix quant à l'endroit où ils choisissent de travailler, pour soutenir une approche numérique d'abord, en donnant la priorité aux outils de classement, de prise de notes et de signature sans papier.

Pour ce faire, nous vous proposons un ensemble de communiqués pour annoncer l'activité à la direction et aux gestionnaires, ainsi qu'aux employés, ainsi qu'un guide et du contenu signalétique pour vous accompagner pleinement dans cette activité.

Votre rôle dans cette activité en tant que gestionnaire du changement est de vous assurer que les employés sont bien informés du processus de retrait de leurs biens personnels et professionnels. Coordonnez ces activités avec les représentants de la gestion des locaux et de la gestion de l'information de votre équipe de projet intégrée afin de vous assurer qu'un processus est établi. La communication permettra aux cadres supérieurs et aux gestionnaires du personnel d'acquérir les connaissances dont ils ont besoin pour aider leurs employés à comprendre pourquoi le retrait des biens personnels et professionnels doit avoir lieu et comment le faire.

![](_page_18_Picture_6.jpeg)

Retour à l'aperçu [du contenu](#page-10-0) de la contenu de la contenu de la contenu de la contenu de la contenu de la contenu<br>
Retour à l'aperçu du contenu de la contenu de la contenu de la contenu de la contenu de la contenu de la con [professionnels et personnels \(2 de 2\)](#page-19-0) 

#### <span id="page-19-0"></span>**1.4 Retrait des biens professionnels et personnels (2 de 2)**

Milieu de travail

Le communiqué destiné aux cadres supérieurs et aux gestionnaires du personnel doit être envoyé une fois que le nettoyage de l'espace existant est prêt à commencer. Nous recommandons que l'annonce soit d'abord communiquée aux cadres supérieurs et aux gestionnaires du personnel, et de leur laisser suffisamment de temps pour poser leurs propres questions. Ensuite, les employés peuvent être informés. Les messages proposés doivent être adaptés pour s'assurer que le message suit vos attributs culturels internes, votre vision organisationnelle, le nom du projet et tous autres détails spécifiques.

Le guide vous aidera à assurer que les cadres supérieurs et les gestionnaires du personnel soient bien équipés pour répondre aux questions ou aux préoccupations de leurs propres employés.

![](_page_19_Picture_4.jpeg)

Annonce - [retrait des biens personnels et professionnels](https://wiki.gccollab.ca/images/7/74/COMMUNIQUE_Announcement_-_Retrieval_of_Personal_and_Business_Assets_to_Leadership_and_managers-FR.docx) pour la direction et aux gestionnaires

![](_page_19_Picture_6.jpeg)

Annonce - [retrait des biens personnels et professionnels](https://wiki.gccollab.ca/images/5/5f/COMMUNIQUE_Announcement_-_Retrieval_of_Personal_and_Business_Assets_to_Employees-FR.docx) pour les employés

![](_page_19_Picture_336.jpeg)

Rappel - [retrait des biens personnels et professionnels](https://wiki.gccollab.ca/images/5/58/COMMUNIQUE_Announcement_REMINDER_-_Retrieval_of_Personal_and_Business_Assets_to_Employees-FR.docx)  pour les employés

![](_page_19_Picture_10.jpeg)

Government of Canada

![](_page_19_Figure_13.jpeg)

[Guide pour le retrait des biens personnels et](https://wiki.gccollab.ca/images/7/75/WTP_-_Guide_-_Retrieval_of_personal_and_business_assets_FR.pptx) professionnels pour les employés

![](_page_19_Picture_15.jpeg)

Contenu signalétique pour le retrait des biens [personnels et professionnels pour les employés](https://wiki.gccollab.ca/images/4/4d/WTP_-_Signage_-_Retrieval_of_personal_and_business_assets_FR.pptx)

Retour à l'aperçu [du contenu](#page-10-0) de la contenu de la contenu de la contenu de la contenu de la contenu de la contenu

## <span id="page-20-0"></span>**1.5 Réseau d'agents du changement**

Nous vous recommandons de créer un réseau d'agents de changement, composé de cadres supérieurs, de gestionnaires et de représentants nommés au sein de l'organisation qui ont la capacité de participer activement et de guider les employés tout au long du changement. Les agents de changement sont les premiers à adopter le changement, ils sont enthousiastes et optimistes quant au changement à venir. Leurs collègues se tourneront vers eux pour mieux comprendre le changement et ce qu'il signifie vraiment pour eux. Les principales tâches consistent à s'engager activement auprès des employés, à promouvoir le soutien et l'intérêt pour le changement et à communiquer les mises à jour les plus récentes. Les agents de changement doivent toujours être informés ou mobilisés avant qu'ils communiquent ou mobilisent les employés. Comme ils agissent en tant qu'ambassadeurs, ils doivent être au courant de ce qui s'en vient afin de jouer leur rôle efficacement.

Pour vous accompagner dans la création d'un réseau d'agents du changement, vous trouverez ci-dessous 3 documents clés. Vous devriez d'abord consulter le document d'orientation pour comprendre comment un réseau d'agents du changement doit être établi. Le document d'annonce peut être utilisé pour inviter les employés intéressés à rejoindre le réseau. Ensuite, la boîte à outils pour les agents de changement est un bon document d'information qui peut être partagé avec votre réseau d'agents de changement nouvellement créé, afin qu'ils comprennent comment ils peuvent soutenir l'initiative en milieu de travail en étant un excellent ambassadeur!

![](_page_20_Picture_3.jpeg)

[Document d'orientation sur la création d'un](https://wiki.gccollab.ca/images/e/e1/WTP_-_DRAFT_-_Etablir_un_reseau_d%27agents_de_changement_FR.pptx)  réseau d'agents du changement

![](_page_20_Picture_5.jpeg)

Annonce - recherche d'agents de [changement pour le projet](https://wiki.gccollab.ca/images/e/ea/WTP_-_DRAFT_-_Annonce_-_Recherche_d%27agent_de_changement_FR.docx)

Boîte [à outils pour les agents](https://wiki.gccollab.ca/images/7/7f/WTP_-_DRAFT_-_Un_guide_pour_les_agents_de_changement_FR.docx) de changement

Dans certains projets, les responsables de groupe de travail ou les capitaines du déménagement au sein de l'équipe de projet intégrée peuvent également être sélectionnés comme agents de changement. Lors de la sélection des contributeurs pour ces rôles, il est important de tenir compte de la façon dont les fonctions peuvent évoluer tout au long du cycle de vie du projet.

Gouvernement Government of Canada

Retour à l'aperçu [du contenu](#page-10-0) de contenu [de communication et contenu](#page-21-0) prochaine PAGE: Canaux de communication et contenu

![](_page_20_Picture_12.jpeg)

Milieu de travail

## <span id="page-21-0"></span>**1.6 Canaux de communication et contenu**

Milieu de travail

Une communication régulière avec les employés sur l'avancement du projet, les activités de formation ou de mobilisation à venir et les avantages qu'ils tireront du nouveau milieu de travail est un élément clé d'un programme de gestion du changement. Une communication constante et transparente doit être continue tout au long du projet, même à des moments où il semble qu'il n'y ait rien à communiquer. Lorsqu'aucune information n'est partagée, les employés auront tendance à remplir eux-mêmes les trous et c'est alors que les rumeurs peuvent commencer et provoquer de la résistance.

Il existe de nombreuses options parmi lesquelles choisir pour décider quel canal de communication pourrait être le plus efficace pour votre organisation: une page web, une infolettre ou un canal MS Teams. Nous vous recommandons d'en configurer plusieurs pour vous assurer que les informations que vous souhaitez communiquer parviennent à tous les employés. Cependant, il est possible que seulement un ou deux des choix sont plus appropriés pour votre organisation. Vous trouverez plus d'informations sur la création de canaux de communication dans les pages suivantes.

Chaque plateforme est différente à gérer, mais le contenu partagé peut provenir du même document. Consultez le guide de contenus de communication pour obtenir des conseils et de l'inspiration sur des sujets que vous pourriez vouloir partager tout au long du projet en utilisant divers canaux de communication.

![](_page_21_Picture_5.jpeg)

Guide [de contenus de communication](https://wiki.gccollab.ca/images/8/81/WTP_-_Guide_de_contenus_de_communication_FR.docx)

![](_page_21_Picture_7.jpeg)

Au fur et à mesure que les questions des employés sont répondues sur les différents canaux de communication, elles doivent être ajoutées au document des questions fréquemment posées.

> [PROCHAINE PAGE: Créer](#page-22-0) une page web pour partager de l'information

![](_page_21_Picture_10.jpeg)

Canadä

![](_page_21_Picture_11.jpeg)

## <span id="page-22-0"></span>**1.6.1 Créer une page web pour partager de l'information**

![](_page_22_Picture_1.jpeg)

#### Cette activité peut devoir être coordonnée avec l'équipe de communication de votre organisation

Lancer une page web accessible à tout moment, et dédiée pour partager de l'information avec les employés, peut faire partie intégrante de votre plan de communication pour votre projet. L'outil choisi (intranet, page web, GCéchange, GCdocs, etc.) peut servir de guichet unique permettant aux employés de prendre connaissance de tous les aspects du projet en cours. Ce canal peut être utilisé pour communiquer avec les employés de manière statique. L'information sera à leur disposition à tout moment et ils pourront parcourir la page pour trouver l'information dont ils ont besoin au moment qui leur convient.

Ce canal donne aux employés une autonomie dans la recherche d'informations.

![](_page_22_Picture_5.jpeg)

De nombreux sujets peuvent être explorés sur la page que vous décidez de créer. Nous vous suggérons de consulter notre guide de contenus de [communication](https://wiki.gccollab.ca/images/8/81/WTP_-_Guide_de_contenus_de_communication_FR.docx) pour vous inspirer du type de contenu que vous souhaitez mettre à disposition des employés sur cette plateforme.

![](_page_22_Picture_7.jpeg)

Retour à l'aperçu [du contenu](#page-10-0) de l'aperçu du contenu de l'approchante page de la personne de la prochettre de l'

![](_page_23_Picture_0.jpeg)

### <span id="page-23-0"></span>**1.6.2 Créer une infolettre**

#### Cette activité peut devoir être coordonnée avec l'équipe de communication de votre organisation

La création d'une infolettre peut être un bon moyen de rester en contact de manière régulière et de fournir des mises à jour sur le projet, les activités à venir, etc. Ce canal peut être utilisé pour partager les informations d'une manière plus opportune et assurer que les informations importantes parviennent aux employés.

![](_page_23_Picture_4.jpeg)

Consultez le guide de contenus de [communication](https://wiki.gccollab.ca/images/8/81/WTP_-_Guide_de_contenus_de_communication_FR.docx) pour savoir quoi inclure dans vos infolettre aux employés.

![](_page_23_Picture_6.jpeg)

Retour à l'aperçu [du contenu](#page-10-0) de la contenu de la contenu de la contenu de la contenu de la contenu de la contenu

#### Milieu de travail

## <span id="page-24-0"></span>**1.6.3 Créer un canal MS Teams**

#### Cette activité peut devoir être coordonnée avec les équipes de communication et d'informatique de votre organisation

Un canal MS Teams vous permet de vous connecter avec les employés de manière plus décontractée. Des questionsréponses, des mini-quiz, des segments «Le saviez-vous?» et bien plus encore peuvent être diffusés via ce canal. C'est un excellent moyen de rendre les informations partagées divertissantes et éducatives à la fois.

![](_page_24_Picture_4.jpeg)

Notez que vous pouvez personnaliser votre canal MS Teams pour vous assurer que les paramètres correspondent à l'intention que vous avez en utilisant cette plateforme. Si vous souhaitez diffuser des informations d'une façon plus décontractée, mais que vous ne prévoyez pas de recueillir des commentaires instantanés des employés, vous pouvez autoriser uniquement les administrateurs à publier sur le canal. Si vous souhaitez le rendre plus interactif, vous pouvez modifier les paramètres pour permettre à tout le monde de publier et de répondre. Vous pouvez vous référer au guide de contenus de [communication](https://wiki.gccollab.ca/images/8/81/WTP_-_Guide_de_contenus_de_communication_FR.docx) pour des idées d'information à partager sur votre canal.

![](_page_24_Picture_6.jpeg)

Retour à l'aperçu [du contenu](#page-10-0) du contenu de la phase de la phase de la phase 1

![](_page_24_Picture_8.jpeg)

![](_page_25_Picture_0.jpeg)

### <span id="page-25-0"></span>**Liste de contrôle pour la phase 1**

![](_page_25_Figure_2.jpeg)

![](_page_25_Picture_3.jpeg)

- Ai-je surveillé et enregistré le succès de des activités dans le Cahier de travail de la GdC (Suivi des activités de gestion du changement)?
- Y a-t-il eu des signes de résistance?
- Les employés sont-ils suffisamment informés des changements à venir?
- Ai-je mis en place les canaux appropriés pour communiquer avec les employés?
- Est-ce que j'utilise le ou les canaux de communication de la manière la plus efficace?
- Est-ce que j'enregistre et mets à jour le document des [questions fréquemment posées](#page-29-0) avec toutes les questions reçues?

*Utilisez l'aide de votre Réseau d'agents du changement pour aider à répondre à ces questions!* 

![](_page_25_Picture_11.jpeg)

Retour à l'aperçu [du contenu](#page-10-0) de la contenu de la contenu de la contenu de la contenu de la contenu de la contenu

![](_page_26_Picture_0.jpeg)

# <span id="page-26-0"></span>**Phase 2 : Mise en œuvre**

![](_page_26_Picture_2.jpeg)

![](_page_26_Picture_3.jpeg)

![](_page_27_Picture_0.jpeg)

## <span id="page-27-0"></span>**Phase 3 : Après l'aménagement**

![](_page_27_Picture_2.jpeg)

![](_page_27_Picture_3.jpeg)

![](_page_28_Picture_0.jpeg)

## **Réferences**

![](_page_28_Picture_2.jpeg)

![](_page_28_Picture_3.jpeg)

![](_page_29_Picture_0.jpeg)

#### <span id="page-29-0"></span>**[Messages clés](#page-30-0)**

**Références**

Les messages clés sont destinés à expliquer et à rassurer les différents publics sur la nouvelle initiative.

Il existe des messages clés destinés aux dirigeants et aux employés concernant le Programme de transformation du Milieu de travail.

Accèdez aux me[ssages ici: Messages](https://wiki.gccollab.ca/images/5/5f/WTP_Messages_cl%C3%A9s_FR.zip)  clés

Il se peut que certains des contenus abordés dans les messages clés doivent être adaptés à votre projet.

Government Gouvernement of Canada

#### **Questions fréquemment posées**

Ce document répond aux questions les plus courantes de vos employés.

Il permet aux employés d'obtenir des réponses cohérentes à toutes leurs questions. Ces questions peuvent être recueillies lors de sessions de mobilisation ou de conversations informelles, entre autres.

> A[ccédez-y ici : Questions](https://wiki.gccollab.ca/images/6/69/WTP_Questions_fr%C3%A9quemment_pos%C3%A9es_FR.docx)  fréquemment posées

Ce document doit être mis à jour au fur et à mesure que vous recevez de nouvelles informations sur le projet ou des questions supplémentaires de la part des employés.

#### **Glossaire**

Ce glossaire est conçu pour vous aider à naviguer dans le Programme en boîte de GdC.

Il contient des termes et des rôles qui vous permettront de disposer des ressources et des informations dont vous avez besoin pour réussir à naviguer dans ce processus.

Accédez-y ici : [Glossaire](https://wiki.gccollab.ca/images/6/67/WTP_Glossaire_FR.docx)

Le glossaire se veut éducatif et constitue une référence pour le programme.

![](_page_29_Picture_20.jpeg)

### <span id="page-30-0"></span>**Identificateurs visuels**

![](_page_30_Picture_1.jpeg)

![](_page_30_Picture_2.jpeg)

![](_page_30_Picture_3.jpeg)

Mobilisation

![](_page_30_Picture_5.jpeg)

Formation

![](_page_30_Picture_7.jpeg)

Experts du changement de SPAC

![](_page_30_Picture_9.jpeg)

![](_page_30_Picture_10.jpeg)

Question à vous demander

### Gabarit

![](_page_30_Picture_14.jpeg)

![](_page_30_Picture_15.jpeg)

![](_page_30_Picture_16.jpeg)

![](_page_30_Picture_17.jpeg)

Communiqué

![](_page_30_Figure_19.jpeg)

Sondage

![](_page_30_Picture_21.jpeg)

![](_page_30_Picture_22.jpeg)